# **Shell Scripting**

# **Outline**

- What is shell?
- Basic
- Syntax
	- Lists
	- Functions
	- Command Execution
	- Here Documents
	- Debug
- Regular Expression
- Find

#### Why Shell? The commercial UNIX used Korn Shell

- For Linux, the Bash is the default
- Why Shell?
	- For routing jobs, such as system administration, without writing programs
	- However, the shell script is not efficient, therefore, can be used for prototyping the ideas
- For example,
	- **% ls –al | more** (better format of listing directory)
	- **% man bash | col –b | lpr** (print man page of man)

## What is Shell?

- Shell is the interface between end user and the Linux system, similar to the commands in Windows
- Bash is installed as in /bin/sh
- Check the version

```
% /bin/sh --version
```
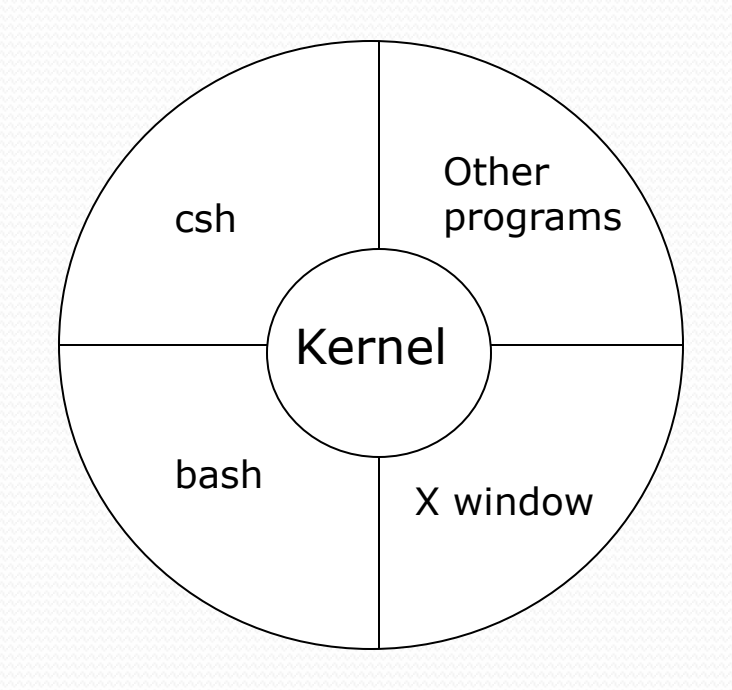

### Pipe and Redirection

- Redirection (< or >)
	- **% ls –l > lsoutput.txt** (save output to lsoutput.txt)
	- **% ps >> lsoutput.txt** (append to lsoutput.txt)
	- **% more < killout.txt** (use killout.txt as parameter to more)
	- **% kill -l 1234 > killouterr.txt 2 >&1** (redirect to the same file)
	- **% kill -l 1234 >/dev/null 2 >&1** (ignore std output)
- Pipe  $(|)$ 
	- Process are executed *concurrently*
	- **% ps | sort | more**
	- **% ps –xo comm | sort | uniq | grep –v sh | more**
	- **% cat mydata.txt | sort | uniq | > mydata.txt** (generates an empty file !)

## Shell as a Language

- We can write a script containing many shell commands
- Interactive Program:
	- grep files with POSIX string and print it

```
% for file in *
```

```
> do
```

```
> if grep –l POSIX $file
```
**> then**

```
> more $file
```
**fi**

```
 done
```

```
Posix
```

```
There is a file with POSIX in it
```

```
 '*' is wildcard
```

```
% more `grep –l POSIX *`
```

```
% more $(grep –l POSIX *)
```

```
% more –l POSIX * | more
```
### Writing a Script

```
 Use text editor to generate the "first" file
   #!/bin/sh
   # first
   # this file looks for the files containing POSIX
   # and print it
   for file in *
  do
       if grep –q POSIX $file
       then
          echo $file
      fi
  done
  exit 0
  % /bin/sh first 
  % chmod +x first 
  %./first (make sure . is include in PATH parameter)
                           exit code, 0 means successful
```
# Syntax

- Variables
- Conditions
- Control
- Lists
- Functions

## Variables

- Variables needed to be declared, note it is case-sensitive (e.g. foo, FOO, Foo)
- Add 's' for storing values
	- **% salutation=Hello**
	- **% echo \$salutation** Hello
	- **% salutation=7+5**
	- **% echo \$salutation** 7+5
	- **% salutation="yes dear"**
	- **% echo \$salutation**

yes dear

**% read salutation**

**Hola!**

**% echo \$salutation** Hola!

#### Quoting file #!/bin/sh

myvar="Hi there"

echo \$myvar echo "\$myvar" echo `\$myvar` echo \\$myvar

#### **Output**

Hi there Hi there \$myvar \$myvar Enter some text **Hello world** \$myvar now equals Hello world

echo Enter some text read myvar

echo '\$myvar' now equals \$myvar exit 0

## Environment Variables

- *sHOME* home directory
- **\$PATH** path
- \$PS1 第一層提示符號 (normally %)
- \$PS2 第二層提示符號 (normally >)
- $\frac{1}{10}$  ss process id of the script
- $#$  number of input parameters
- so name of the script file
- **sIFS** separation character (white space)

#### Use ' env ' to check the value

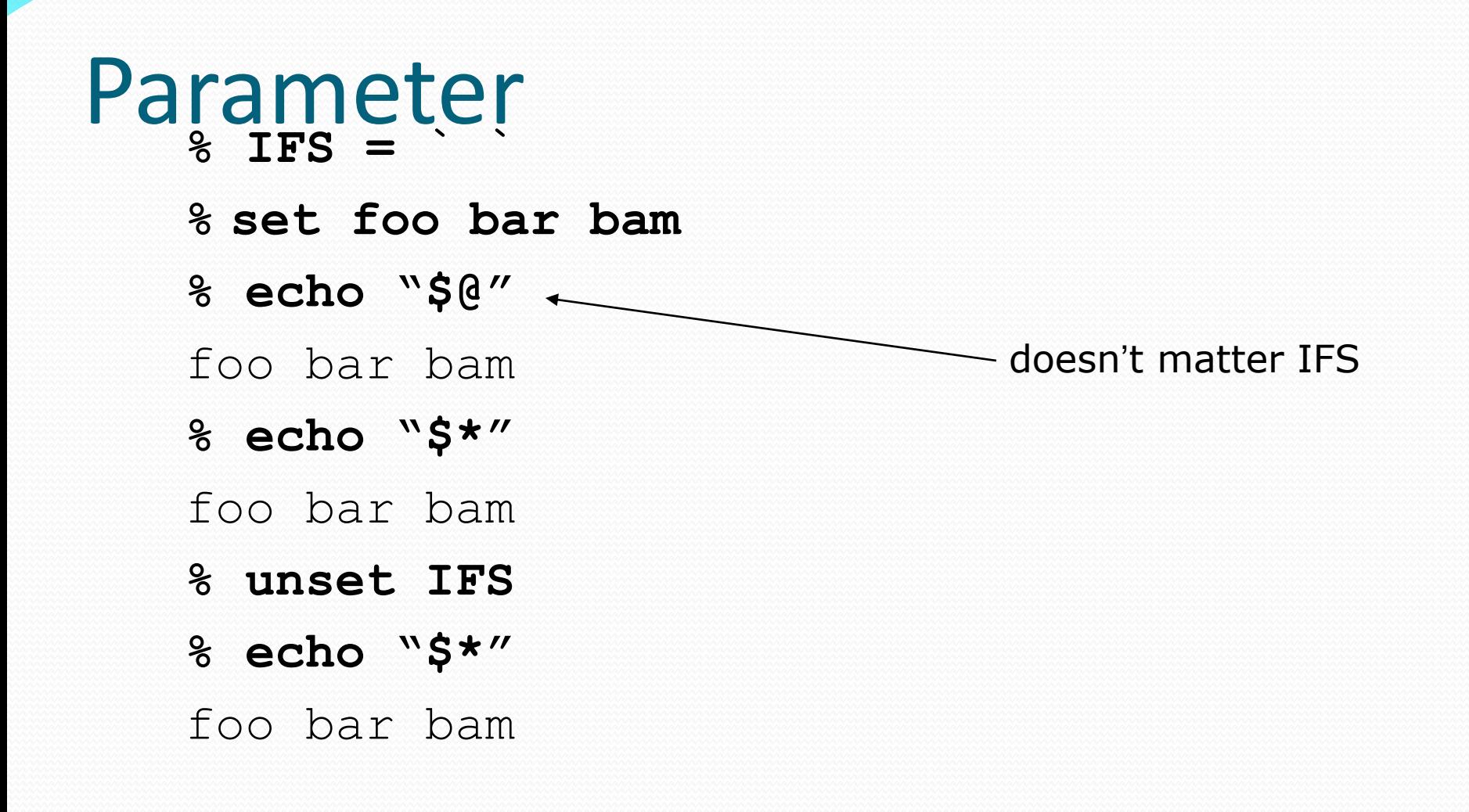

#### Parameter

Edit file 'try\_var' #!/bin/sh salutation="Hello" echo \$salutation echo "The program \$0 is now running" echo "The parameter list was \$\*" echo "The second parameter was \$2" echo "The first parameter was \$1" echo "The user's home directory is \$HOME" echo "Please enter a new greeting" read salutation echo \$salutation echo "The script is now complete" exit 0

#### %**./try\_var foo bar baz**

Hello

The program ./try var is now running The second parameter was bar The first parameter was foo The parameter list was foo bar baz The user's home directory is /home/ychuang Please enter a new greeting **Hola** Hola

The script is now complete

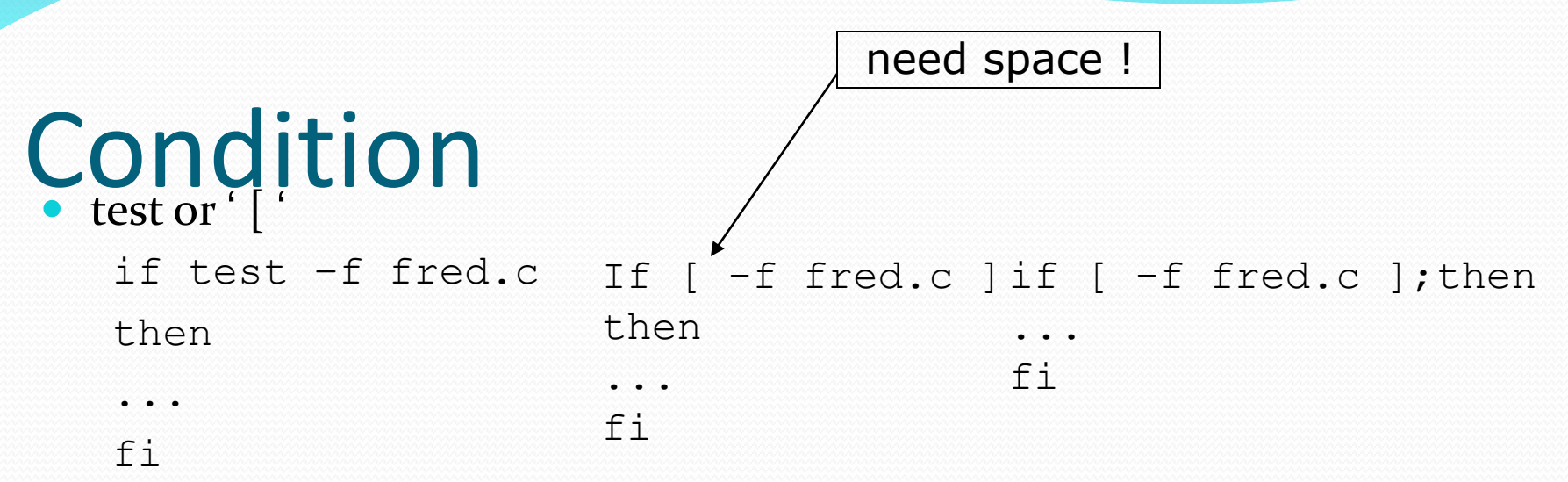

expression1 –eq expression2 expression1 –ne expression2 expression1 –gt expression2 expression1 –ge expression2 expression1 -lt expression2 expression1 –le expression2 !expression

-d file if directory -e file if exist -f file if file -g file if set-group-id -r file if readable -s file if size >0 -u file if set-user-id -w file if writable String1 = string2 -x file if executable

String1 != string 2 -n string (if not empty string) -z string (if empty string)

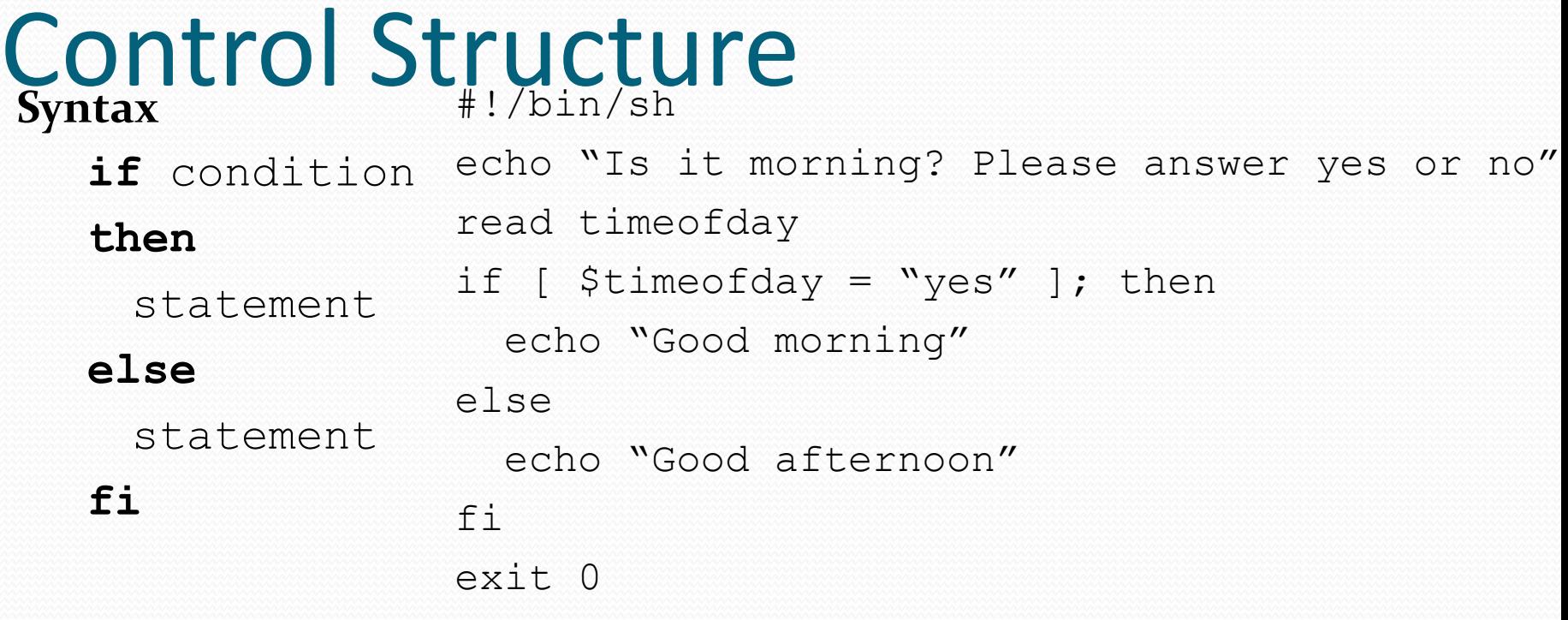

Is it morning? Please answer yes or no **yes** Good morning

```
Condition Structure
#!/bin/sh
echo "Is it morning? Please answer yes or no"
read timeofday
if [ $timeofday = "yes" ]; then
   echo "Good morning"
elif [ $timeofday = "no" ]; then
   echo "Good afternoon"
else
   echo "Sorry, $timeofday not recongnized. Enter yes or no"
  exit 1
f_1
```
exit 0

#### Condition Structure #!/bin/sh

echo "Is it morning? Please answer yes or no"

read timeofday

```
if [ "$timeofday" = "yes" ]; then
```
echo "Good morning"

```
elif [ $timeofday = "no" ]; then
```
echo "Good afternoon"

else

 echo "Sorry, \$timeofday not recongnized. Enter yes or no" exit 1

 $f_1$ 

exit 0

#### If input "enter" still returns Good morning

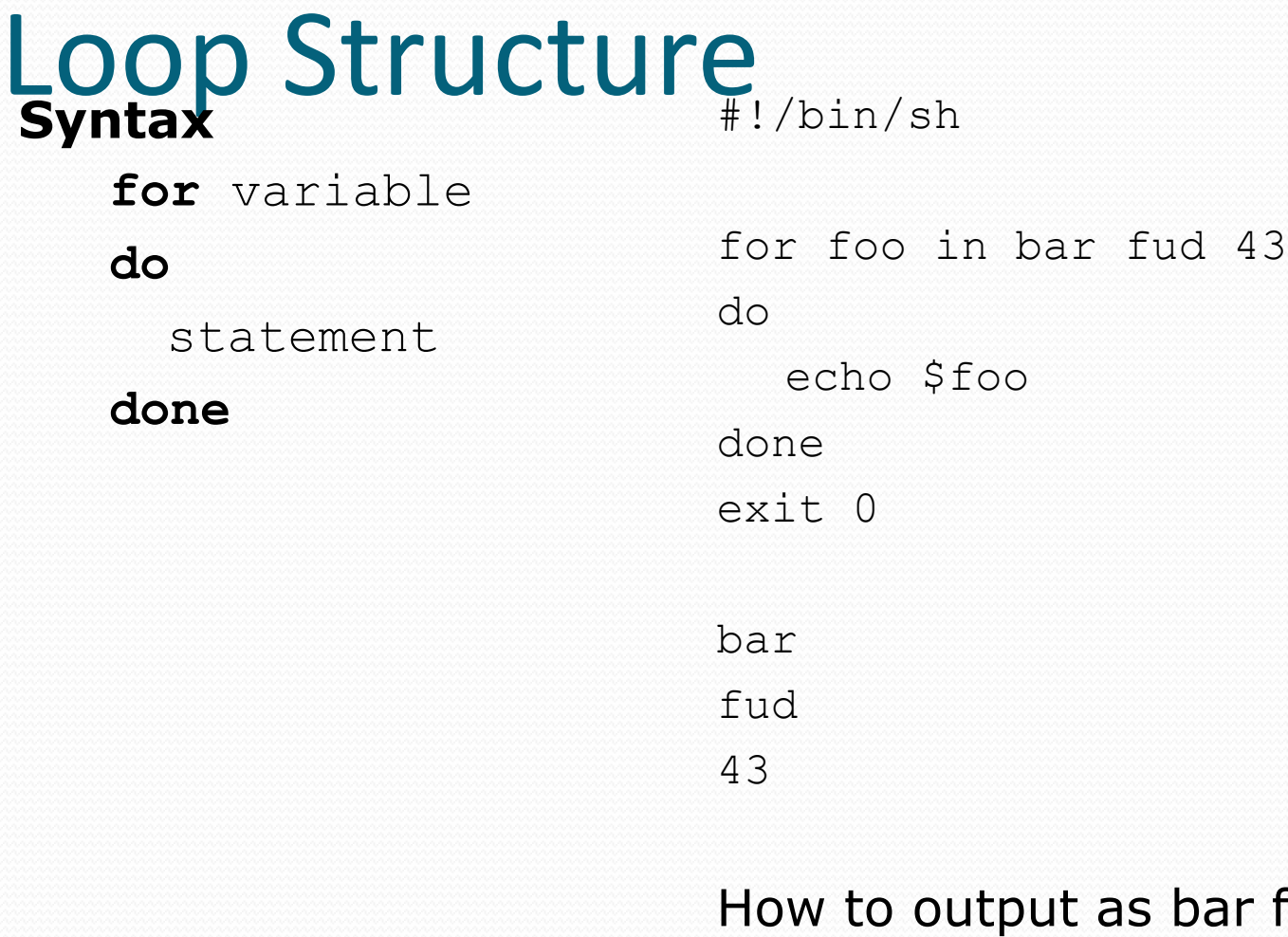

ar fud  $43$ ? Try change for foo in "bar fud 43" This is to have space in variable

### Loop Structure

Use wildcard '\*'

#!/bin/sh

```
for file in $(ls f*.sh); do
   lpr $file
done
exit 0
```
Print all f\*.sh files

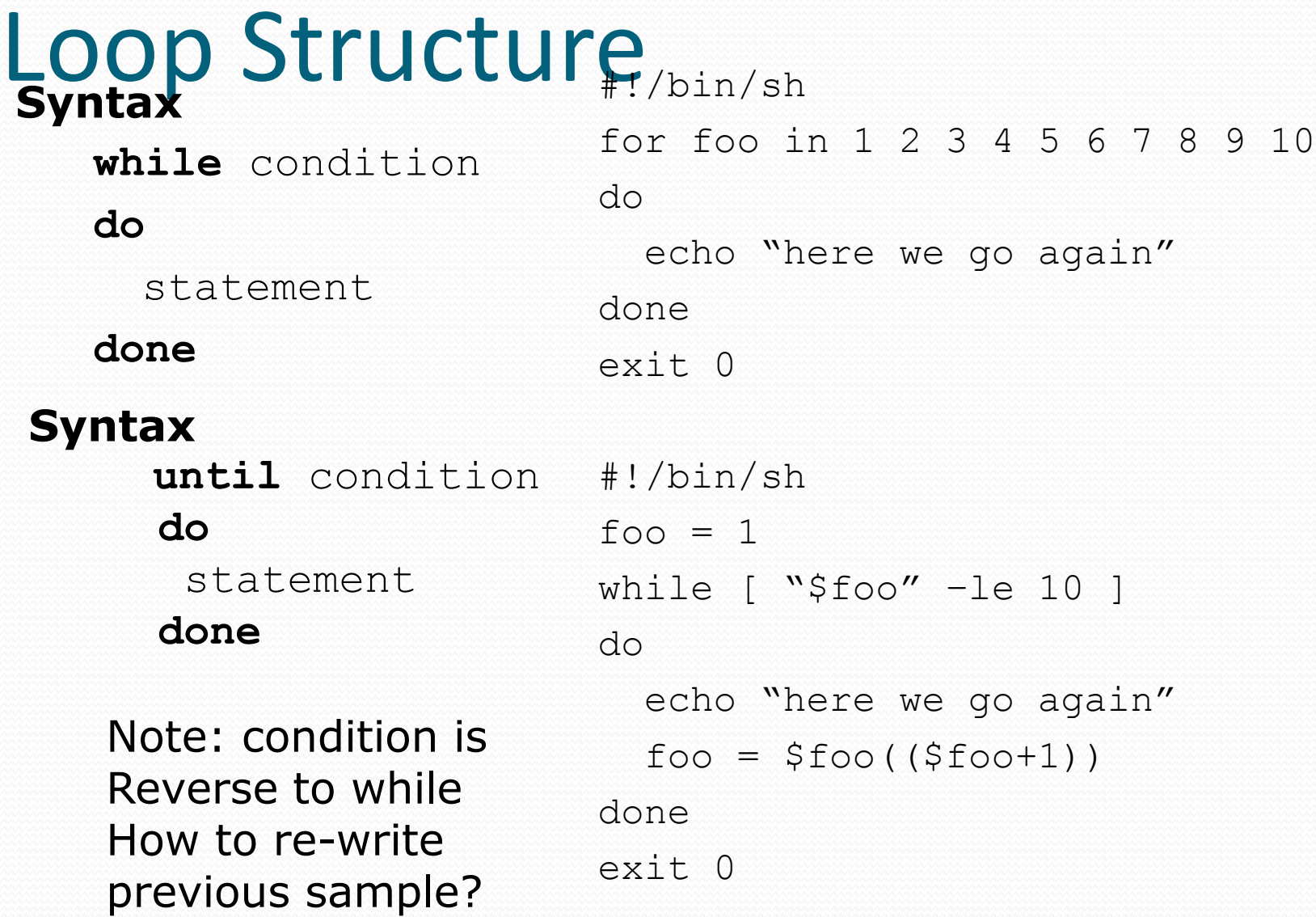

### Case Statement

#### **Syntax**

```
case variable in\
```

```
pattern [ | pattern ] …) statement;;
```

```
\texttt{pattern}_\#[\textit{/\textit{b}}\text{in}\textit{P/E} ...) statement;;
```
- … echo "Is it morning? Please answer yes or no"
- **esac** read timeofday

case "\$timeofday" in

- yes) echo "Good Morning";;
- y) echo "Good Morning";;
- no) echo "Good Afternoon";;
- n) echo "Good Afternoon";;
- \* ) echo "Sorry, answer not recongnized";; esac exit 0

### Case Statement

• A much "cleaner" version

#!/bin/sh

echo "Is it morning? Please answer yes or no"

read timeofday

case "\$timeofday" in

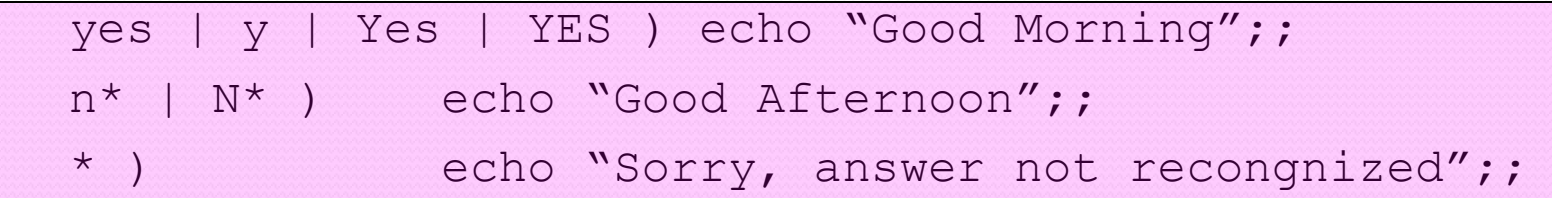

esac

exit 0

But this has a problem, if we enter 'never' which obeys n\* case and prints "Good Afternoon"

```
Case Statement
 #!/bin/sh
 echo "Is it morning? Please answer yes or no"
 read timeofday
 case "$timeofday" in
   yes | y | Yes | YES ) 
                echo "Good Morning"
                echo "Up bright and early this morning"
  ;;
   \lceil nN \rceil^*echo "Good Afternoon";;
    *) 
                echo "Sorry, answer not recongnized"
                echo "Please answer yes of no"
                exit 1
  ;;
 esac
 exit 0
```
## List

• AND  $(8.8)$ 

#### statement1 **&&** statement2 **&&** statement3 …

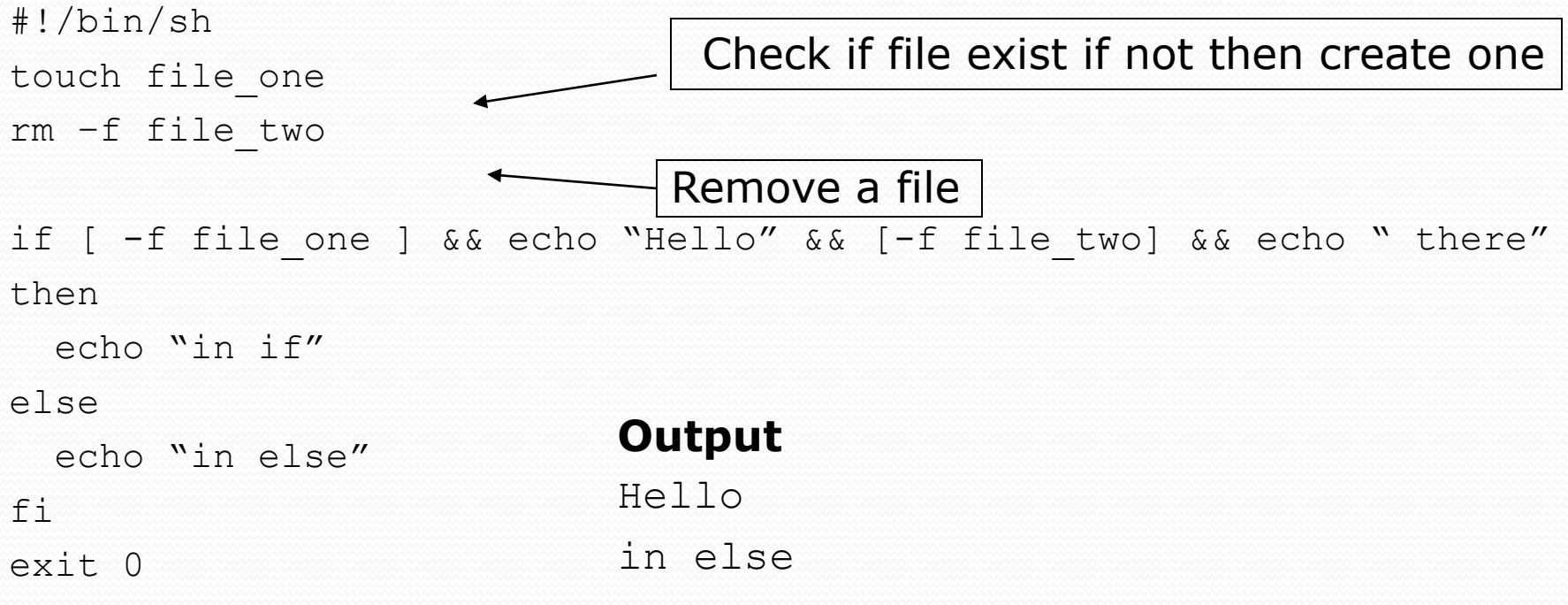

# List

#### $\bullet$  OR (||)

#### statement1 **||** statement2 **||** statement3 … #!/bin/sh

```
rm –f file_one
if [ -f file one ] || echo "Hello" || echo " there"
then
  echo "in if"
else
   echo "in else"
                        Output
                       Hello
```
#### fi

in else

exit 0

## Statement Block

#### Use multiple statements in the same place

```
get_comfirm && {
   grep –v "$cdcatnum" $stracks_file > $temp_file
  cat $temp file > $tracks file
   echo
   add_record_tracks
}
```
### Function

#### You can define functions for "structured" scripts

```
function name() {
```
statements

```
 }
#!/bin/sh
```
 $foo()$ 

```
 echo "Function foo is executing"
```

```
}
echo "script starting"
```
#### **Output**

foo

```
echo "script ended"
```
exit 0

```
script starting
Function foo is executing
Script ended
```
if function is called and return to previous after function is finished  $27$ You need to define a function before using it The parameters  $\frac{1}{2}$ ,  $\frac{1}{2}$ ,  $\frac{1}{2}$ ,  $\frac{1}{2}$  are replaced by local value

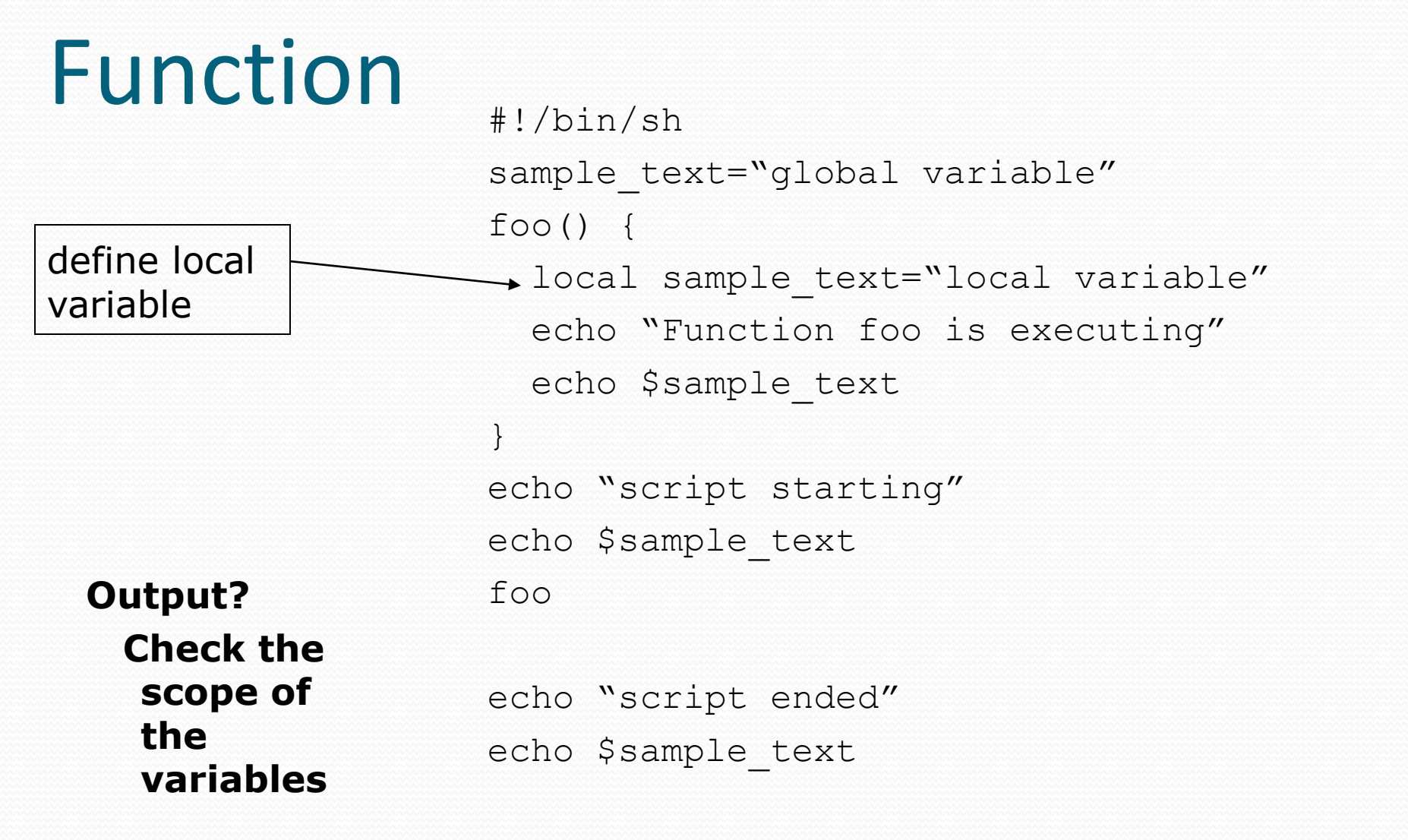

### Function

```
• Use return to pass a result
```

```
#!/bin/sh
```

```
yes or no() {
   echo "Is your name $* ?"
```
while true

```
 do
```

```
 echo –n "Enter yes or no:"
 read x
```

```
 case "$x" in
```
 y | yes ) return 0;; n | no ) return 1;; \* ) echo "Answer yes or no"

esac

}

done

```
echo "Original parameters are $*"
if yes or no "$1"
then
   echo "Hi $1, nice name"
else
   echo "Never mind"
fi
exit 0
```
#### **Output**

```
./my_name John Chuang
```
Original parameters are John Chuang Is your name John? Enter yes or no: **yes** Hi John, nice name.